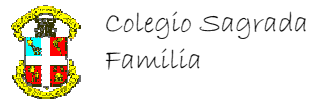

## Formateo de textos en MatLab R2007

Se puede usar en comandos title, xlabel, ylabel, etc y con la función "text", que permite colocar un texto en una posición determinada dentro del gráfico.

#### Función text

En general, se marcan para cada texto, pares de propiedades de la siguiente manera:

text ('Position',[x,y,z], 'String','cadena del texto','Nombre de propiedad',Valor de la propiedad . . . .

La z, sólo si es para una gráfica en 3D.

### Propiedades

BackgroundColor: Color de fondo del recuadro que encuadra el texto. Color: Color del texto. EdgeColor: Color de la línea que encuadra el texto.

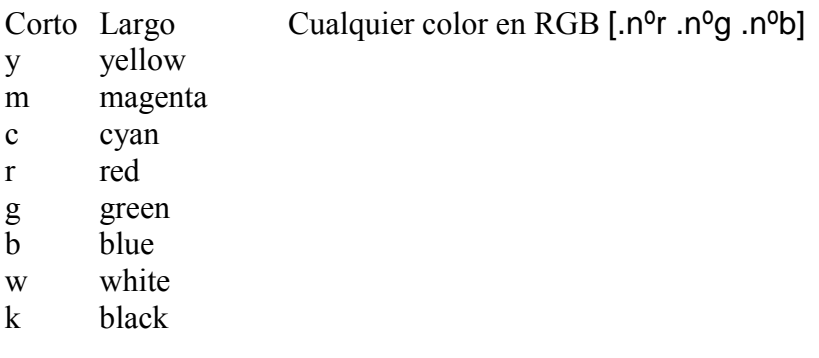

LineWidth: Ancho de la línea del rectángulo que encuadra el texto

FontAngle: Tipo de fuente, puede ser, {normal} | italic | oblique

FontName: Nombre de la fuente

FontSize: Tamaño de la fuente

FontWeight: Fuerza, puede ser, light | {normal} | demi | bold

FontUnits: Tipo de unidad en la que se mide el tamaño de la fuente, puede ser,

{points} | normalized | inches | centimeters | Pixels

HorizontalAlignment : Alineación horizontal, puede ser, {left} | center | right

VerticalAlignment: alineación vertical, puede ser, top | cap | {middle} | baseline | bottom

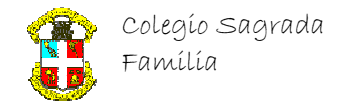

## **Departamento de Matemáticas e Informática**

Cuando se quiera incorporar un símbolo dentro de texto (entre las comillas), se usan los siguientes indicadores…

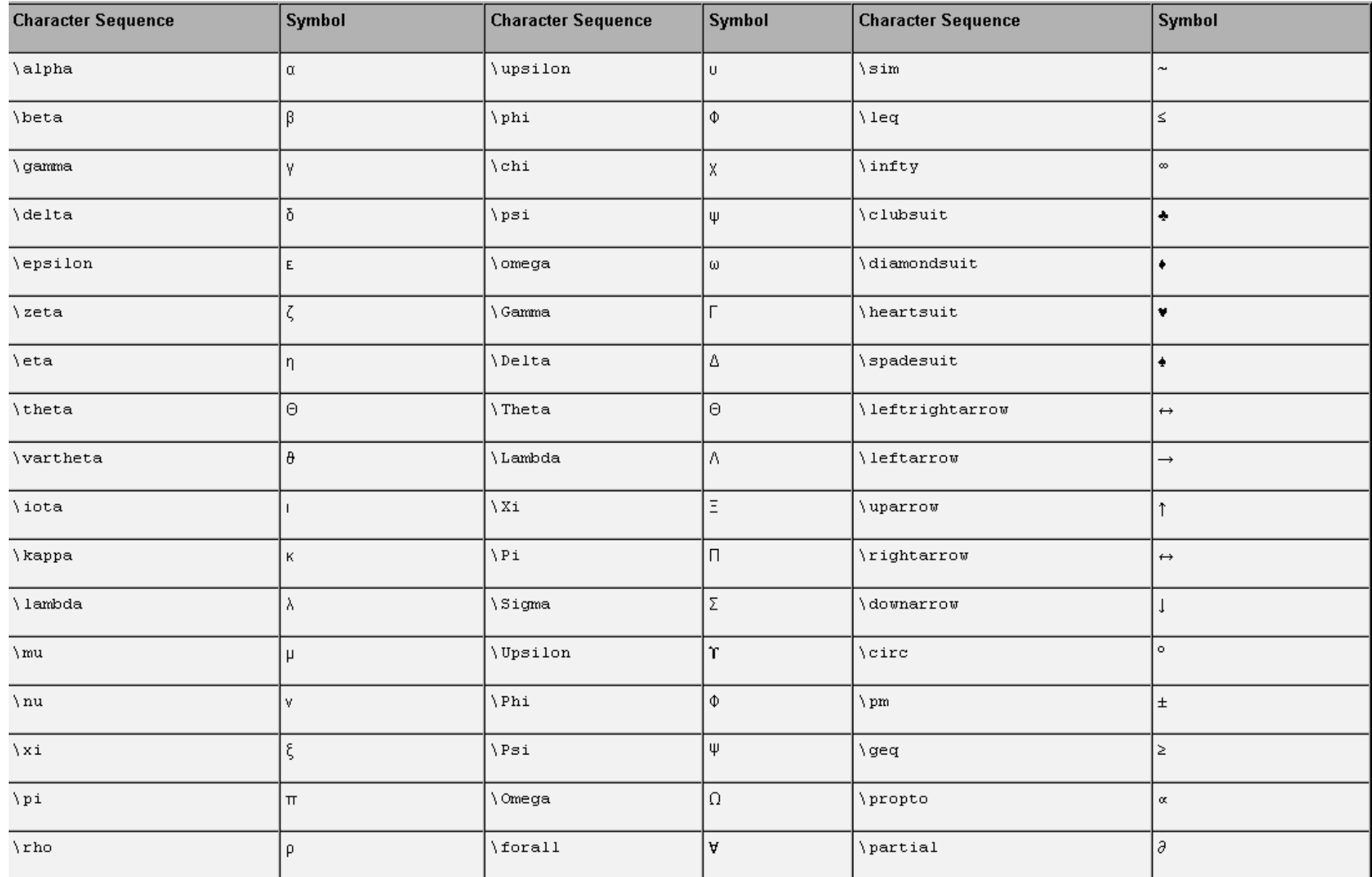

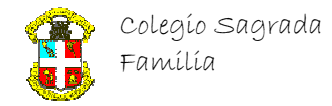

# **Departamento de Matemáticas e Informática**

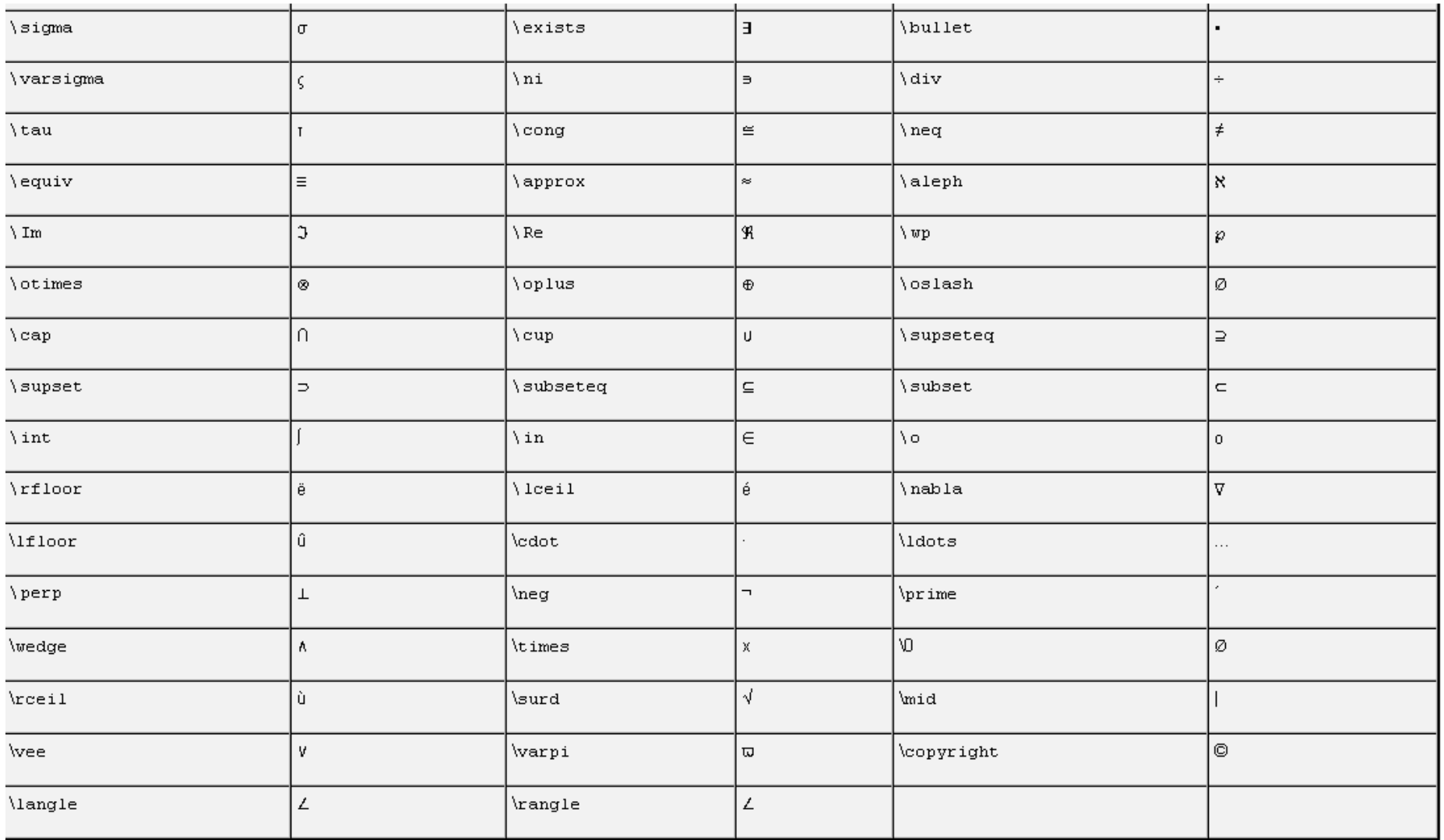

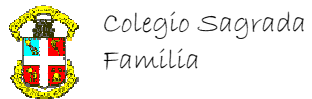

Aunque también, dentro de las comillas del texto, podemos especificar cambios para palabras sueltas, usando ….

 $\bf h =$  Bold \it — Italica \sl — Oblicuo \rm — Normal \fontname{nombre de fuentefuente \fontsize{tamaño}—tamaño \color(color) — color, si es en RGN, \color[rgb] {color}

Para elevar algo (superindice)  $\wedge$ {texto}

#### Adendum para función PLOT:

>> x=[1 6 5 2 1]; y=[1 0 4 3 1];

>> plot(x,y,'r-o') dará como resultado el cuadrilátero en color rojo y los vértices señalados con círculos. En las siguientes columnas se pueden observar distintas posibilidades.

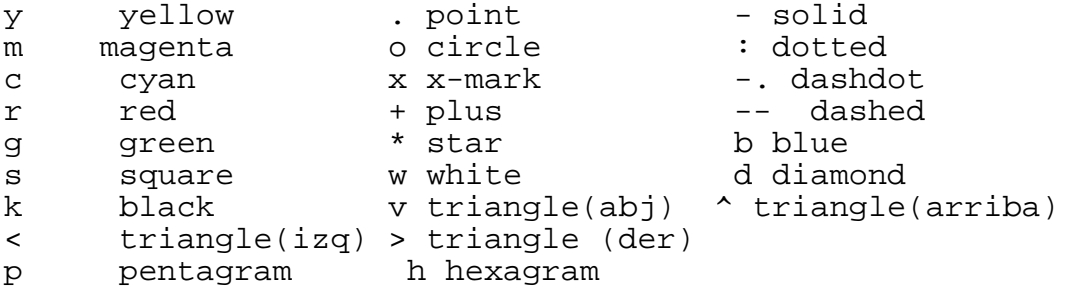